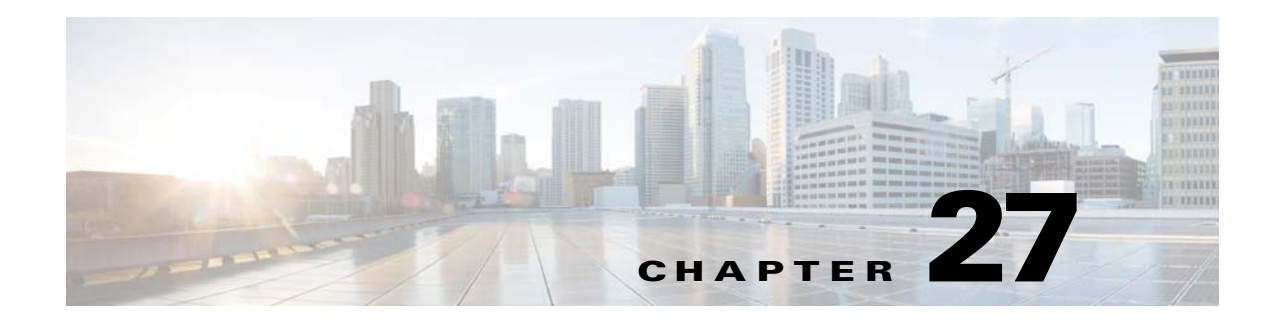

## **Ethanalyzer**

This chapter describes how to use Ethanalyzer as a Cisco NX-OS protocol analyzer tool.

This chapter includes the following section:

**•** [Using Ethanalyzer, page 27-1](#page-0-0)

## <span id="page-0-0"></span>**Using Ethanalyzer**

Ethanalyzer is a Cisco NX-OS protocol analyzer tool based on the Wireshark (formerly Ethereal) open source code. Ethanalyzer is a command-line version of Wireshark that captures and decodes packets. You can use Ethanalyzer to troubleshoot your network and analyze the control-plane traffic.

To configure Ethanalyzer, use one or more of the following commands:

| <b>Command</b>                                                               | <b>Purpose</b>                                                                                                    |
|------------------------------------------------------------------------------|----------------------------------------------------------------------------------------------------|
| switch# ethanalyzer local sniff-interface<br>interface                       | Captures packets sent or received by the<br>supervisor and provides detailed protocol<br>information.                                                             |
|                                                                              | For all commands in this table, interface is<br><b>Note</b><br>control, ha-primary, ha-secondary, inband<br>(packet interface) or mgmt (management<br>interface). |
| switch# ethanalyzer local sniff-interface<br>interface detailed-dissection   | Displays detailed protocol information                                                                                                    |
| switch# ethanalyzer local sniff-interface<br>interface limit-captured-frames | Limits the number of frames to capture.                                                                                                    |
| switch# ethanalyzer local sniff-interface<br>interface limit-frame-size      | Limits the length of the frame to capture.                                                                                                    |
| switch# ethanalyzer local sniff-interface<br><i>interface</i> capture-filter | Filters the types of packets to capture.                                                                                                    |
| switch# ethanalyzer local sniff-interface<br><i>interface</i> display-filter | Filters the types of captured packets to display.                                                                                                    |
| switch# ethanalyzer local sniff-interface<br>interface dump-pkt              | Dump the packet in HEX/ASCII with possibly<br>one line summary                                                                                                    |

*Table 27-1 Ethanalyzer Commands Used for Configuring*

| <b>Command</b>                                                      | <b>Purpose</b>                              |
|---------------------------------------------------------------------|---------------------------------------------|
| switch# ethanalyzer local sniff-interface<br><i>interface</i> write | Saves the captured data to a file.          |
| switch# ethanalyzer local read file                                 | Opens a captured data file and analyzes it. |

*Table 27-1 Ethanalyzer Commands Used for Configuring*

Ethanalyzer does not capture data traffic that Cisco NX-OS forwards in the hardware. Ethanalyzer uses the same capture filter syntax as tcpdump. For more information, see the following URL:

http://www.tcpdump.org/tcpdump\_man.html

For information about the syntax of the display filter, see the following URL:

<http://wiki.wireshark.org/DisplayFilters>

This example shows captured data (limited to four packets) on the management interface:

```
switch# ethanalyzer local sniff-interface mgmt limit-captured-frames 4
```

```
Capturing on eth1
2012-10-01 19:15:23.794943 10.78.110.241 -> 72.163.145.51 SSH Encrypted response packet 
len=64
2012-10-01 19:15:23.796142 10.78.110.241 -> 72.163.145.51 SSH Encrypted response packet 
len=144
2012-10-01 19:15:23.796608 10.78.110.241 -> 72.163.145.51 SSH Encrypted response packet 
len=144
2012-10-01 19:15:23.797060 10.78.110.241 -> 72.163.145.51 SSH Encrypted response packet 
len=144
4 packets captured
switch#
```
[For more information about Wireshark, see the following URL:](http://wiki.wireshark.org/DisplayFilters) http://www.wireshark.org/docs/